## **Participer à un sondage classique**

**Cliquer** sur le lien donné par l'auteur du sondage pour l'ouvrir dans le navigateur.

**Placer** cette adresse dans les favoris pour y accéder facilement par la suite.

**Lire** les consignes données par l'auteur du sondage : dans cet exemple seul le vote *OUI* sera utilisé.

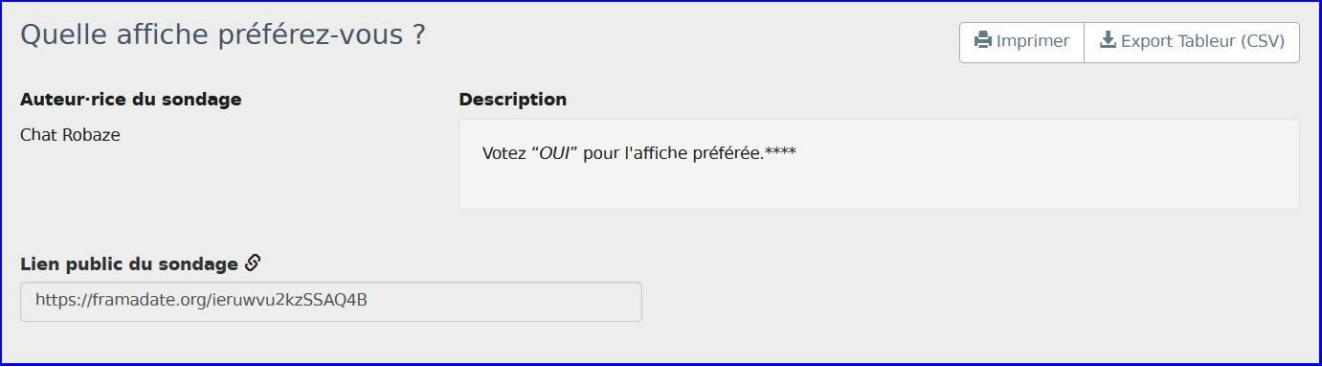

Au-dessous du sondage s'affichent *(au fur et à mesure des votes)* les choix les plus sélectionnés.

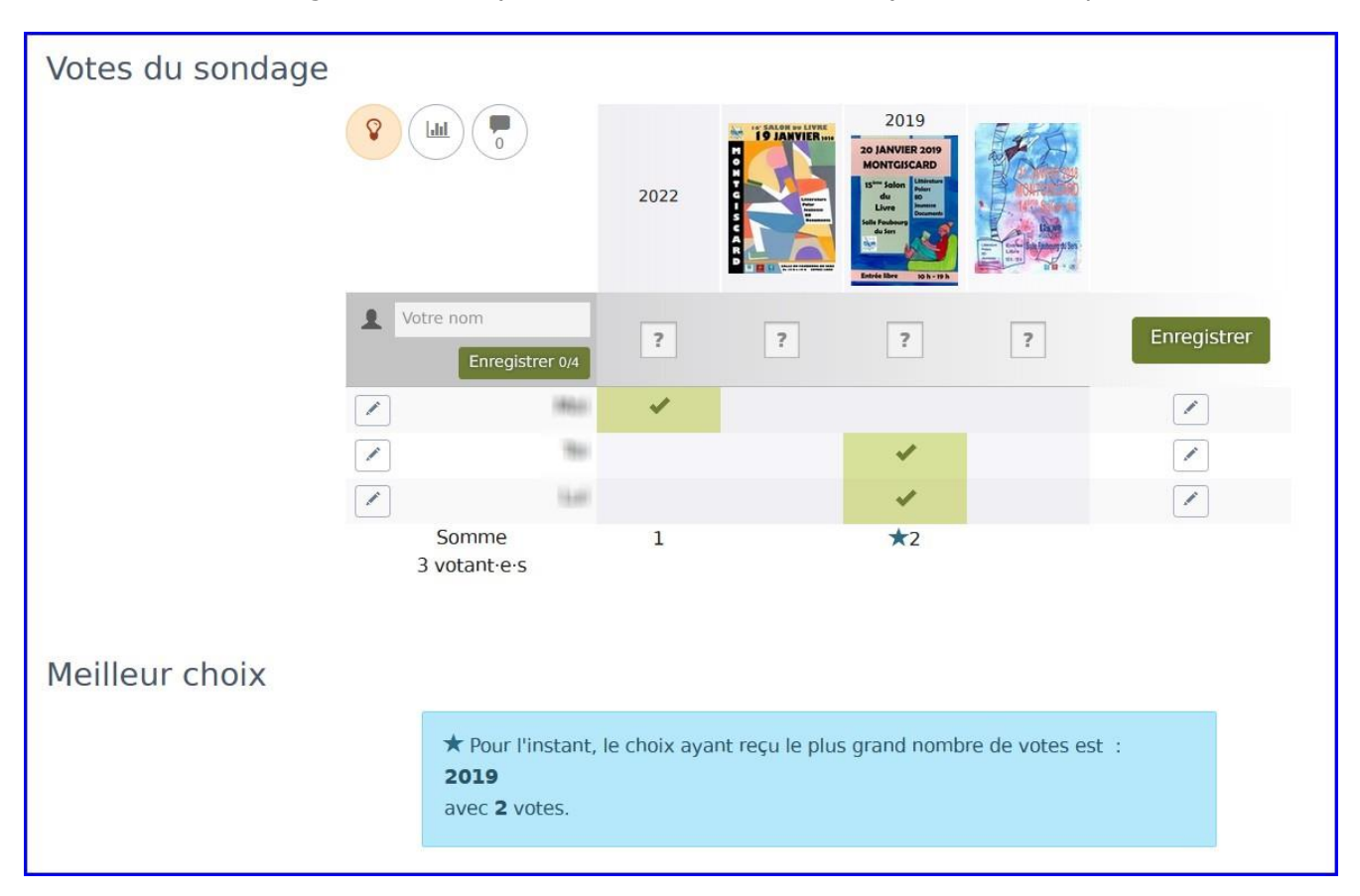

## **Ne pas oublier d'enregistrer.**

*L'info du chat Robaze, tutoriels* 

*<https://cdscweb.fr/chat-robaze/>*

*<https://www.facebook.com/charobaze>*

**Possibilités de choix** *(visibles en survolant chaque icône avec la souris)*:

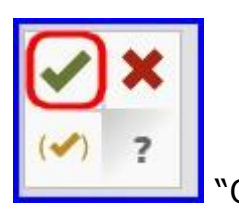

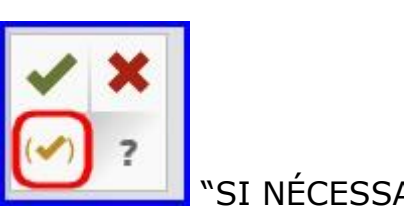

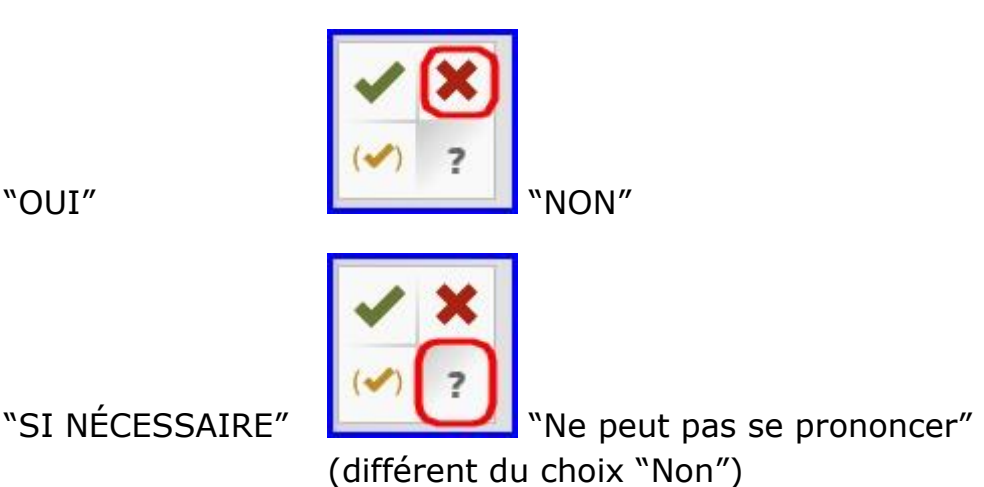

## **Modification des votes** *(si autorisée par l'auteur du sondage)*

Si l'auteur a choisi l'option "*Chaque sondé·e peut modifier son propre vote*" un petit crayon apparaît en face de votre nom et un lien vous est fourni pour pouvoir y accéder de nouveau : **il faut bien sûr le conserver soigneusement** *(le placer en favori par exemple)* !

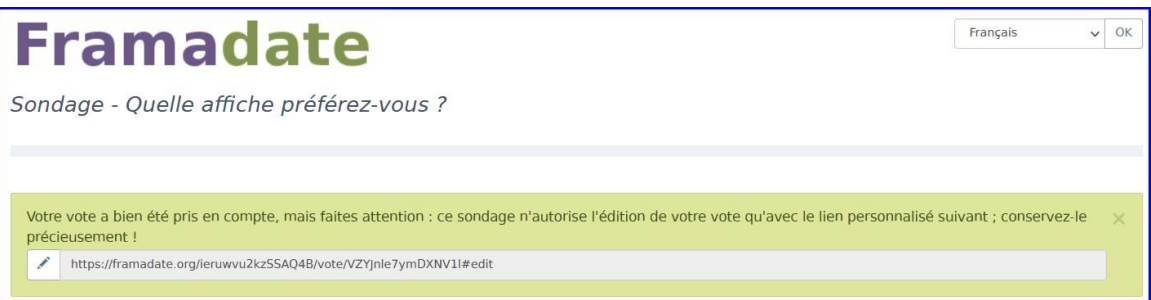

Si l'auteur a choisi l'option " *Tou·te·s les sondé·e·s peuvent modifier tous les votes* " le petit crayon apparaît en face de chaque votant :

> mars 2022 C  $|$ , $|$  $mer. 2$  $12:00$ 16:00  $20:00$ Votre nom  $\mathbf{R}$  $\overline{\cdot}$  $\overline{\cdot}$  $\overline{\cdot}$ Enregistrer Enregistrer les choix 0/3  $\left(\sqrt{\phantom{a}}\right)$ مہ Somme  $\star_1$ 1 votant·e  $(+1)$

*ne modifiez pas les votes des autres sans autorisation !!!*

*L'info du chat Robaze, tutoriels* 

*<https://cdscweb.fr/chat-robaze/>*

*<https://www.facebook.com/charobaze>*

## **Commentaires**

En bas de page se trouve une zone de commentaires si vous souhaitez apporter une précision au sujet de votre vote.

Vous y verrez les commentaires déjà publiés par d'autres participants et vous pourrez laisser le vôtre, l'auteur du sondage en sera averti.

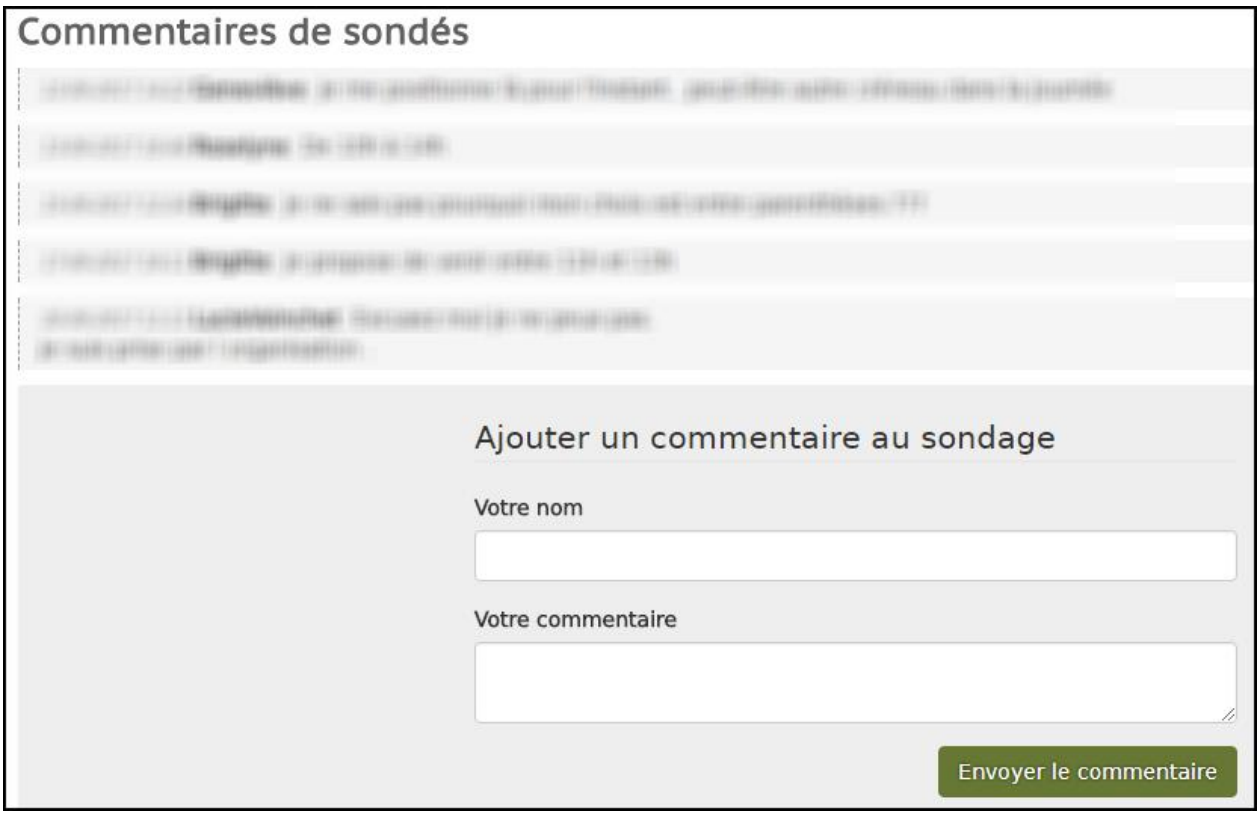

*L'info du chat Robaze, tutoriels* 

*<https://cdscweb.fr/chat-robaze/>*

*<https://www.facebook.com/charobaze>*